[Documentation](http://confluence.aheadworks.com/display/EUDOC) / [Documentation Home](http://confluence.aheadworks.com/display/EUDOC/Documentation+Home)

# [Social Media Bundle](http://confluence.aheadworks.com/display/EUDOC/Social+Media+Bundle)

Created by Unknown User (bondarev), last modified by [Anton Lashuk](http://confluence.aheadworks.com/display/~lashuk) on [янв 06, 2019](http://confluence.aheadworks.com/pages/diffpagesbyversion.action?pageId=20349472&selectedPageVersions=9&selectedPageVersions=10)

- [Installation](#page-0-0)
- [Description](#page-1-0)
- [Documentation](#page-2-0)

Extension page: <http://ecommerce.aheadworks.com/magento-extensions/social-media-bundle.html>

It goes without saying that social networks are an effective tool to increase the quantity of store customers. They can be used to announce promotions or discounts and spread this news within social communities. The Social Media Bundle extension delivers all features of Twitter, Facebook and Google+ with one installation.

# <span id="page-0-0"></span>Installation

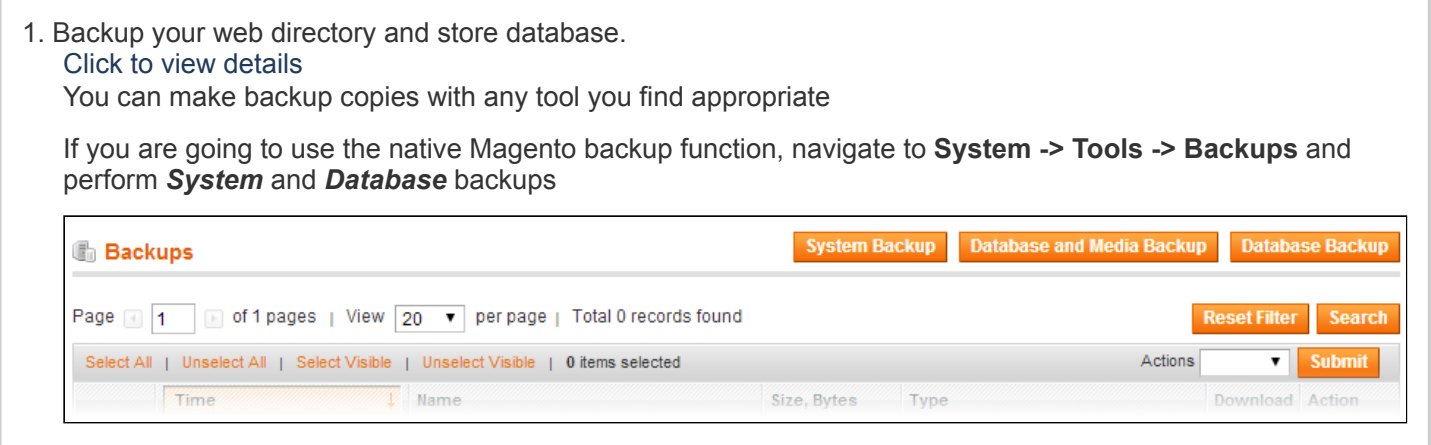

2. Log in to the Magento backend

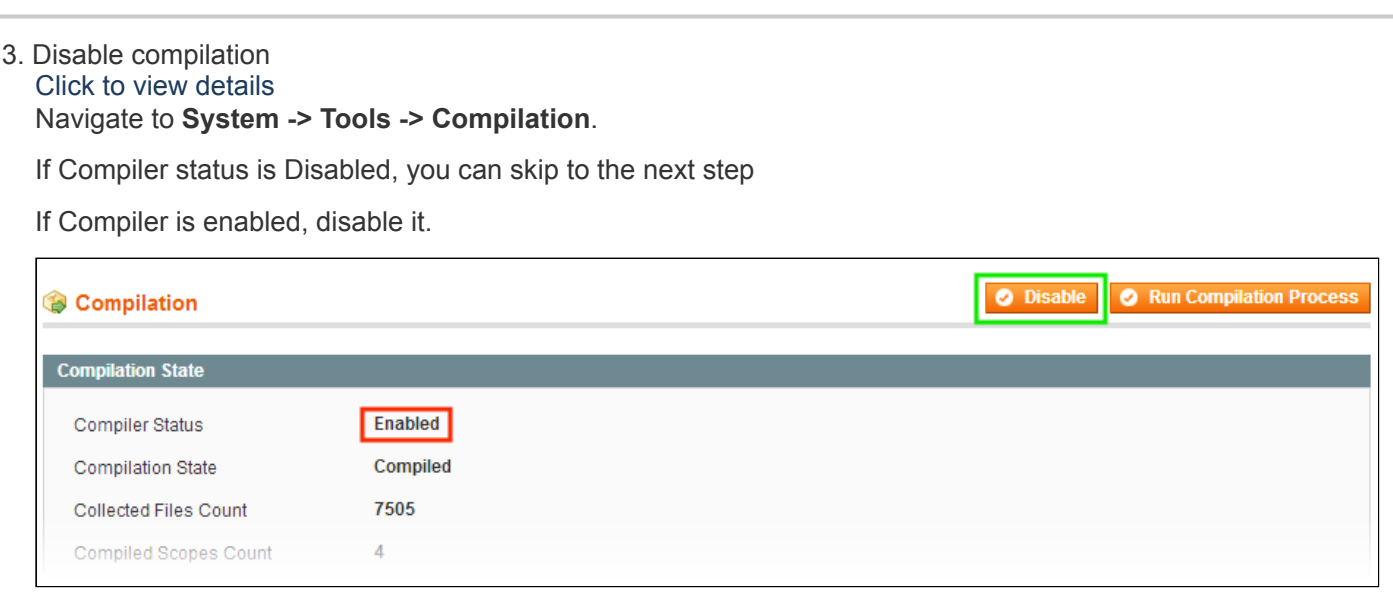

**IMPORTANT:** after the extension is installed, you can enable the compilation again; **IT IS CRUCIAL** that you use "**Run Compilation Process**" function, not just "Enable button"

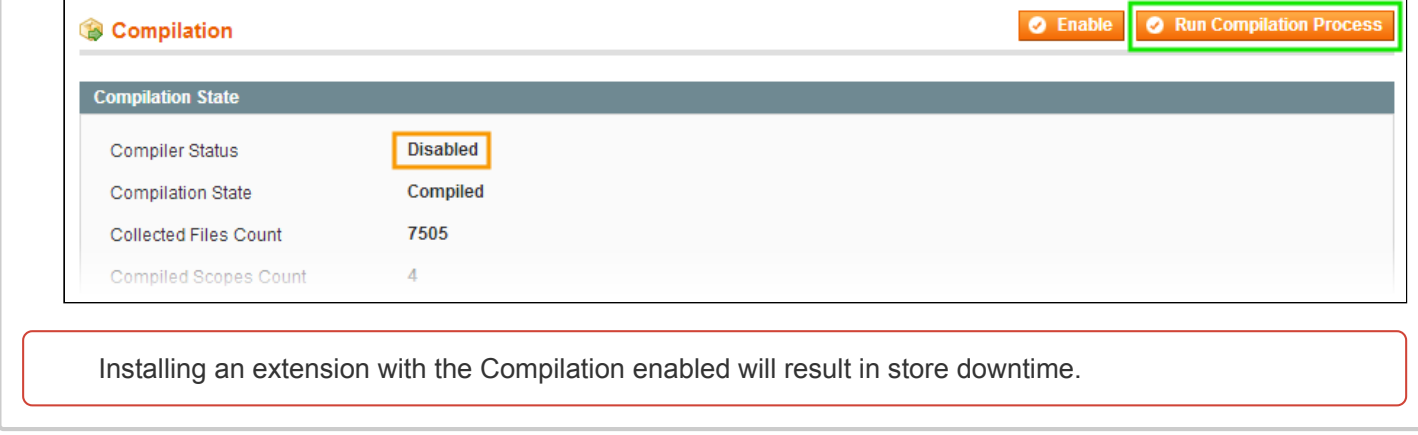

4. Flush store cache

Click to view details You can flush the store cache in 2 ways:

**via the backend**:

Navigate to **System -> Cache Management** menu, and click **Flush Magento Cache** button

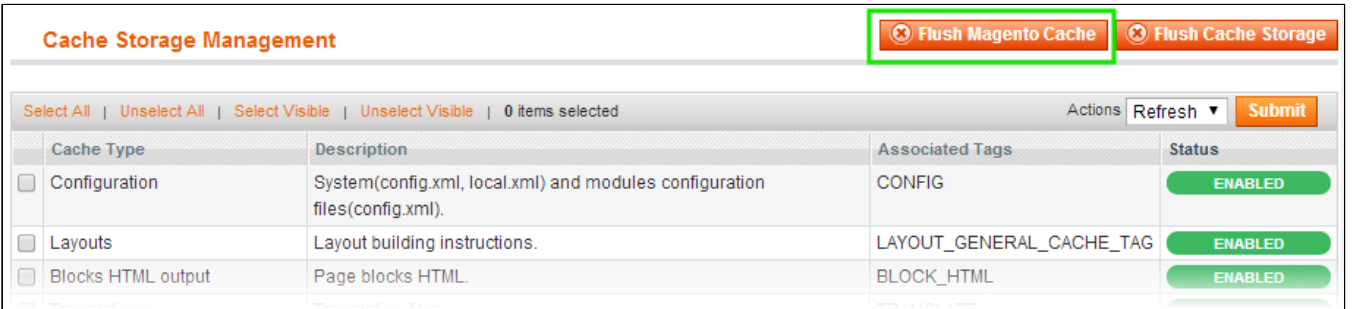

#### **via filesystem**:

On your server, navigate to Magento root folder, then proceed to **/var/cache/;** delete all the content there.

5. Download the extension package from your account and extract the downloaded archive

6. Copy the content of **/Step\_1/** folder to your store's root directory

#### **If you are using a custom theme,**

read the instructions here.

In case you are using a custom theme, it is recommended to copy the design files to your current theme's folders. In case there are several themes in use at the same store, the design files must be copied to each of them.

- Find this folder in the package: /step 1/app/design/frontend/base/default/; copy its content to */app/design/frontend/[your\_package]/[your\_theme]/*
- Find this folder in the package: /step<sup>-1</sup>/skin/frontend/base/default/ ; copy its content to */skin/frontend/[your\_package]/[your\_theme]/*

7. Copy the content of **/Step\_2/** folder to your store's root directory

# <span id="page-1-0"></span>**Description**

**Social Media Bundle** represents a set of the extensions responsible for particular social network integration.

It does not have any settings on it's own. All the included extensions settings can be found in the corresponding backend sections under **System > Configuration > AheadWorks extensions**.

Social Media Bundle introduces the following social integration extensions to the store:

- **[Facebook](http://ecommerce.aheadworks.com/magento-extensions/facebook-link.html) Link**;
- **Twitter [Integration](http://ecommerce.aheadworks.com/magento-extensions/twitter-integration.html)**;
- **Google [Integration](http://ecommerce.aheadworks.com/magento-extensions/google-integration.html)**;
- **Pin Button** (Pin Button extension is not distributed independently).

Please refer to the corresponding product pages for more information on the extensions included.

### Home / Furniture / Bedroom / Akio Dresse eet 0 Follow @aheadWorks 5,699 followers Pint 8+1 7 ◯ Follow You are following aheadWorks.<br>■ Like 12 people like this. Be the first of your friends **Akio Dresser**

**Email to a Friend** ★★★ 3 Review(s) | Add Your Review

# <span id="page-2-0"></span>**Documentation**

As stated in the section above **Social Media Bundle** - is a set of the extensions representing corresponding social networks.

Documentation for every extension can be found under **Docs & Articles** tab at the extension pages at **[AheadWorks](http://ecommerce.aheadworks.com/) store**.

- **[Facebook](http://confluence.aheadworks.com/display/EUDOC/Facebook+Link) Link readme**;
- **Twitter [Integration](http://confluence.aheadworks.com/display/EUDOC/Twitter+Integration) readme**;
- **Google [Integration](http://confluence.aheadworks.com/display/EUDOC/Google+Integration) readme**;
- **Pin Button [readme](http://confluence.aheadworks.com/display/EUDOC/Pin+Button)**.

You can always find the latest version of the software, full documentation, demos, screenshots and reviews at [http://ecommerce.aheadworks.com](http://ecommerce.aheadworks.com/) License agreement: <http://ecommerce.aheadworks.com/LICENSE-M1.txt> Contact us: <http://ecommerce.aheadworks.com/contacts/> **Copyright © 2019 aheadWorks [http://www.aheadworks.com](http://www.aheadworks.com/)**

[Нравится](http://confluence.aheadworks.com/display/EUDOC/Social+Media+Bundle) Станьте первыми кому понравится

это

Ни одной